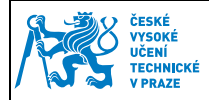

## **1 Instalace**

Pro práci s kontaktním čipem karty je nutné mít:

- 1) **Připojenou a nainstalovanou kontaktní čtečku karet** u většiny čteček si nainstaluje ovladače operační systém sám. Ostatní čtečky je nutné nainstalovat ručně. Čtečka musí splňovat následující normy: ISO 7816 třída A, B a C karet (5 V, 3 V, 1,8 V). Čtení a zápis mikroprocesorových karet ISO 7816-1,2,3,4 a podpora protokolů T = 0 a T = 1.
- 2) **Nainstalovaný minidriver pro práci s čipem**  Automaticky nahrává při vložení karty do čtečky certifikáty z kontaktního čipu do uložiště certifikátů Microsoft. Soukromý klíč zůstává stále na kartě. To znamená, že všechny aplikace, které využívají uložiště Microsoft, uvidí certifikáty na kartě.

Tento minidriver je možné získat dvěma způsoby:

- a. Uživatelům Windows 7 se minidriver nainstaluje automaticky pomocí Windows update
- b. Dále je možné stáhnout minidriver na adrese:
	- i. Windows XP, Vista, 7, 32bit http://www.oksystem.cz/df/2006
	- ii. Windows XP, Vista, 7, 64bit http://www.oksystem.cz/df/2008 Umístění na disku po instalaci: Windows/system32/minidriver.dll
- 3) Aplikace, které nevyužívají uložiště certifikátů Microsoft (např. Thunderbird, Firefox, PES) mohou vyžadovat pro práci s certifikáty **nainstalovanou knihovnu PKCS#11**. Tu je možno stáhnout na adrese:

## **POZOR! Tato knihovna je nutná pro podepisování v Portálu ekonomických služeb (PES)**

- Windows XP, Vista, 7, 32bit https://pki.cvut.cz/soubory/oksmart32-pkcs11.msi
- Windows XP, Vista, 7, 64bit https://pki.cvut.cz/soubory/oksmart64-pkcs11.msi o Umístění na disku po instalaci: Windows/system32/oksmartpkcs11.dll
- Fedora Linux 19 x86\_64 a vyšší http://www.oksystem.cz/df/2088
- Debian Linux 7 amd64 a vyšší http://www.oksystem.cz/df/2090
	- o Umístění na disku po instalaci: /usr/lib64/libokpkcs11.so
- 4) **Java minimální verze 5** http://java.com/en/download/index.jsp

Pro správnou funkci podpůrných aplikací (OKBase, OKsmart manager, PES …) je nutné při dotazu povolit spouštění JAVA appletů v prohlížečích.

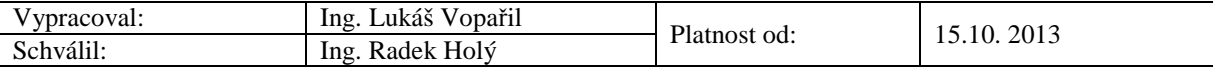

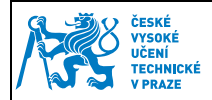

## **2 Práce s PIN a PUK**

Ke kartě s kontaktním čipem uživatel obdrží dva klíče: PIN a PUK. PIN slouží pro autentizaci k operacím s kontaktním čipem, jako je podepisování, import certifikátu atd. Uživatel má 3 pokusy pro zadání správného PIN, poté je kontaktní čip zablokován. K odblokování čipu slouží klíč PUK. Odblokování je možné ve Správě kontaktního čipu tlačítkem "Odblokovat PIN pomocí PUK". Při ztrátě PUK je nutné kontaktovat administrátora. PIN a PUK je možné si změnit dle vlastních představ ve Správě kontaktního čipu tlačítky: "Změnit PIN" a "Změnit PUK".

## **Postup instalace minidriveru pro Windows (totožný pro PKCS#11 knihovny)**

Spustíme stáhnutý instalační balíček

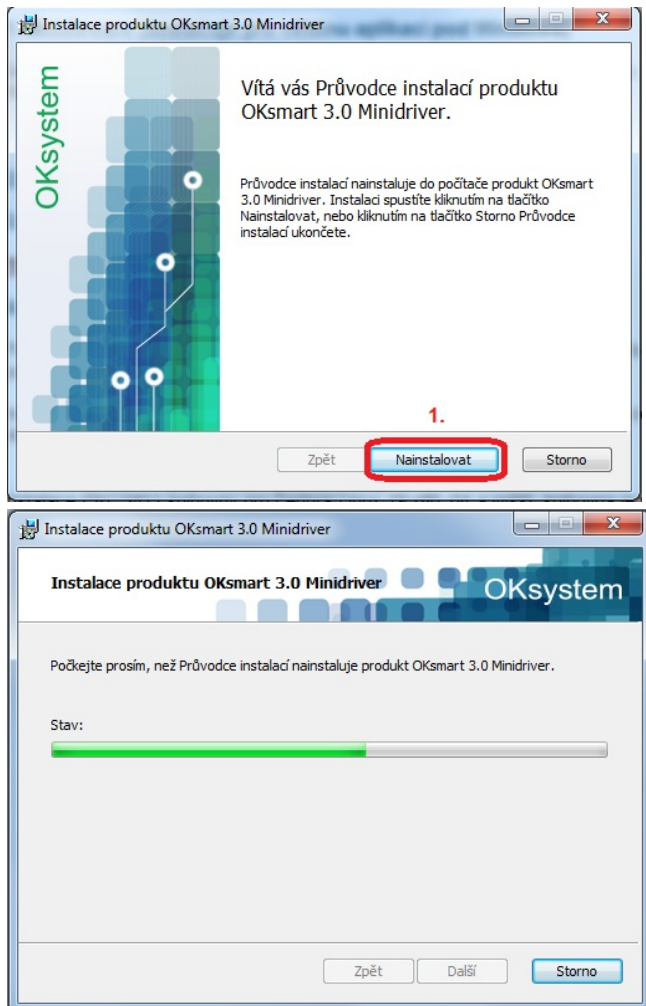

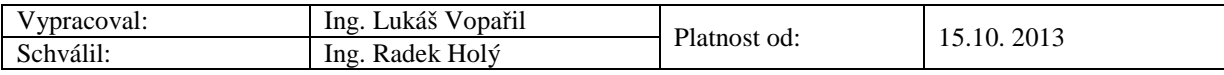

**Manuál pro práci s kontaktním čipem karty ČVUT** 

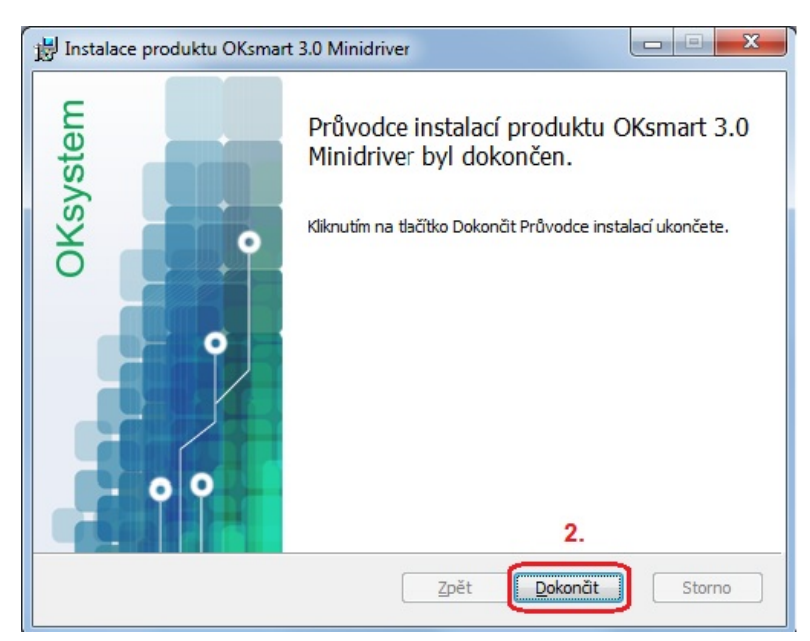

ČESKÉ<br>VYSOKÉ<br>UČENÍ<br>TECHNICKÉ<br>V PRAZE

V případě problémů můžete ověřit umístění souborů dle obrázku.

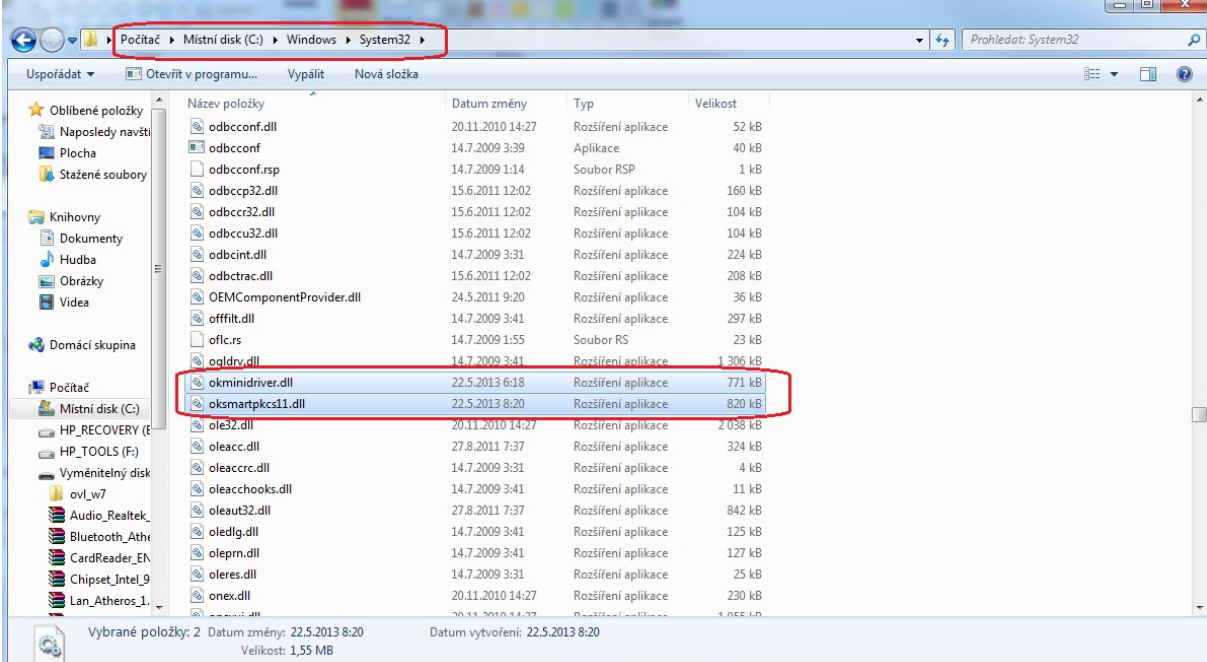

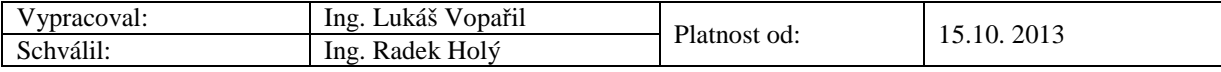